## オンライン講座の準備について【Zoom ウェビナー編】 インライン講座の準備について【Zoom ウェビナー編】

一方向型のリアルタイムで行う講座(ウェビナー)は、ビデオ会議システム Zoom を使用します。

## 準備するもの

①インターネットに接続されたパソコン、またはタブレットやスマートフォン

Q. カメラは必要?

A. 受講者はカメラは使用しないので必要ありません。

Q. マイクは必要?

A. 受講者は音声による参加はありませんので必要ありません。

Q. イヤホンは必要?

A. パソコンにスピーカーが内蔵されていたり、外付けスピーカーが接続されている場合は必要あ りません。スマホ・タブレットの方も必要ありません。

講師の声をよりしっかり聞き取りたい方はイヤホン使用をおすすめします。

## 通信環境

①ご視聴の際は、なるべく Wi-Fi、有線 LAN を使用するなど、通信環境を整え、安定した状態で ご参加ください。

Zoom のインストール ※事前にお済ませください

【パソコンの場合】

①インターネットに接続するブラウザ Google Chrome を起動してください。

②Zoom の Web ページ(https://zoom.us/download にアクセスするか「Zoom ダウンロー ドセンター」で検索)から、ミーティング用 Zoom クライアントの「ダウンロード」をクリック します。

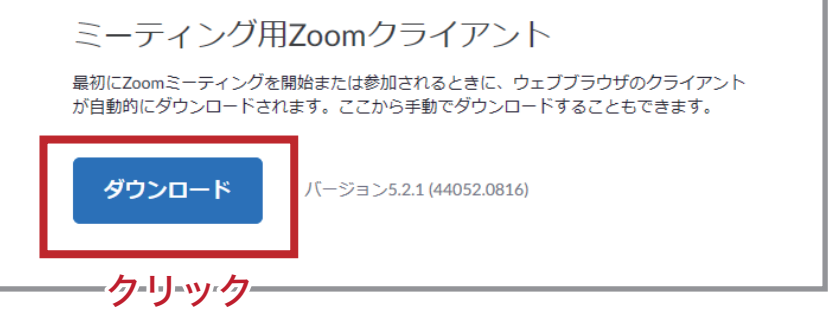

## ③画面左下、ダウンロードされたファイルをダブルクリックすると、アプリのインストールが始ま ります。

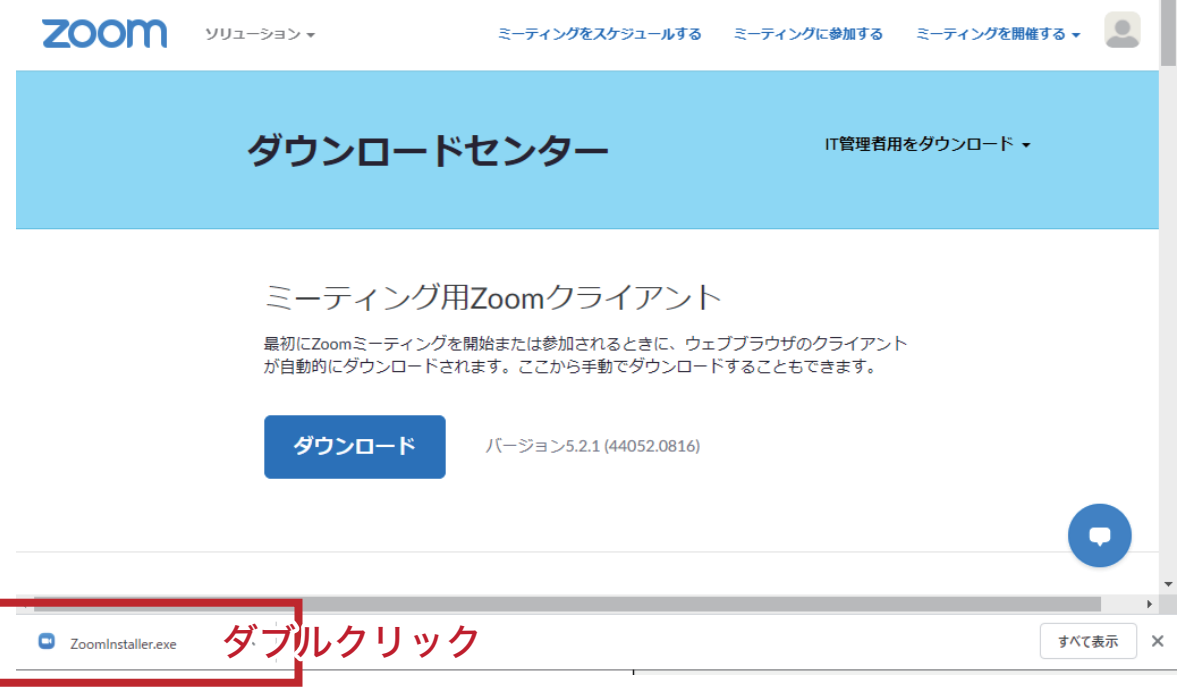

④↓ の画面が表示されたら、インストール完了です

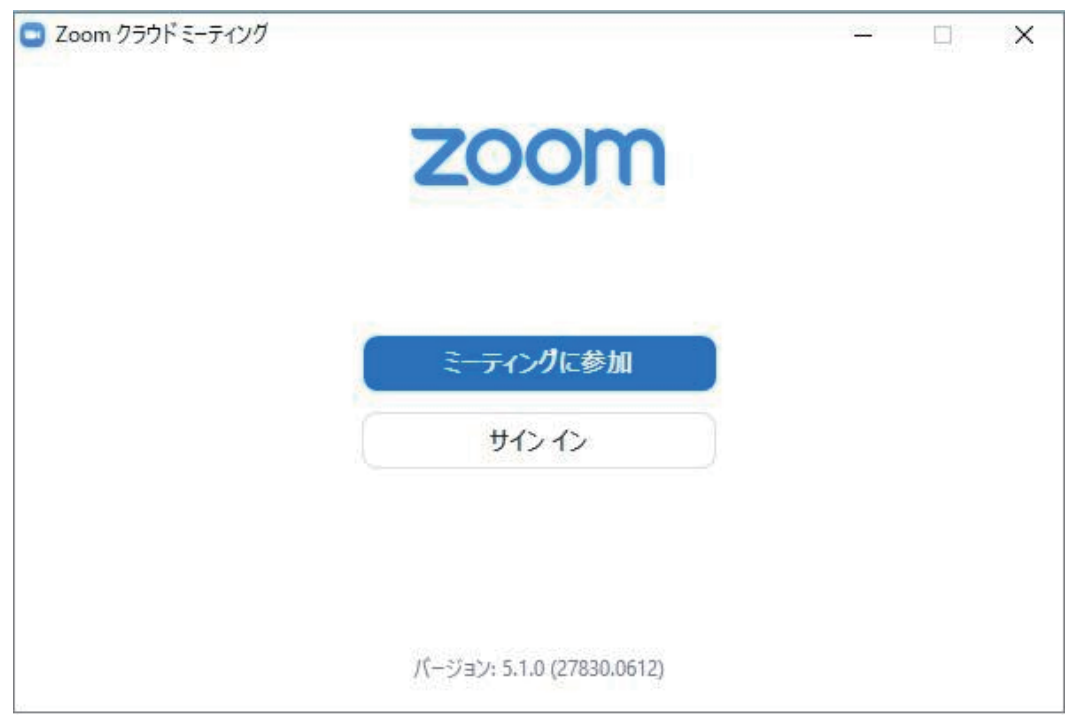

大阪よみうり文化センター

【スマホ・タブレットの場合】

①App store もしくは Google Play で「Zoom」と検索してください。 「ZOOM Cloud Meetings」という名前のアプリをダウンロードしてください。

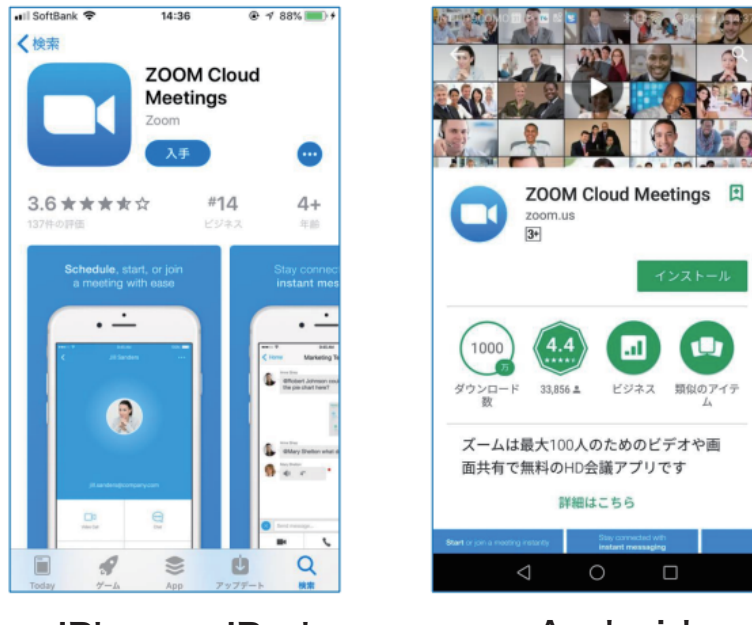

iPhone、iPad Android

※画面は時期によって異なる可能性があります

Zoom の接続テスト

パソコンで受講される方は、事前に接続テストができます。

テストページの URL https://zoom.us/test

※Zoom ウェビナーに参加するには、スピーカーが接続されている必要があります。(マイクは使用 しません)。テストページで着信音が聞こえるか、スピーカーの接続テストを行っておいてください。

Zoom ウェビナーへの入室方法

①講座日の前日までに招待メールをお送りします。

メールの文面にウェビナーの URL がありますので、当日開催時間前にこちらの URL をクリックし て参加してください